# **Inspiron 15 3520**

Setup and Specifications

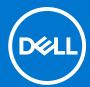

### Notes, cautions, and warnings

(i) NOTE: A NOTE indicates important information that helps you make better use of your product.

CAUTION: A CAUTION indicates either potential damage to hardware or loss of data and tells you how to avoid the problem.

MARNING: A WARNING indicates a potential for property damage, personal injury, or death.

© 2022 Dell Inc. or its subsidiaries. All rights reserved. Dell, EMC, and other trademarks are trademarks of Dell Inc. or its subsidiaries. Other trademarks may be trademarks of their respective owners.

# **Contents**

| Chapter 1: Set up your Inspiron 15 3520       | 4  |
|-----------------------------------------------|----|
| Chapter 2: Views of Inspiron 15 3520          | 6  |
| Front                                         |    |
| Right                                         |    |
| Left                                          |    |
| Тор                                           |    |
| Bottom                                        |    |
| Chapter 3: Specifications of Inspiron 15 3520 | 11 |
| Dimensions and weight                         | 11 |
| Processor                                     | 11 |
| Chipset                                       | 12 |
| Operating system                              | 12 |
| Memory                                        | 12 |
| External ports                                | 13 |
| Internal slots                                | 13 |
| Wireless module                               | 14 |
| Audio                                         | 14 |
| Storage                                       | 15 |
| Media-card reader                             | 15 |
| Keyboard                                      | 15 |
| Camera                                        | 16 |
| Touchpad                                      | 16 |
| Power adapter                                 | 17 |
| Battery                                       | 17 |
| Display                                       | 19 |
| Fingerprint reader                            | 20 |
| GPU—Integrated                                | 20 |
| GPU—Discrete                                  | 20 |
| Operating and storage environment             | 20 |
| Chapter 4: Dell low blue light display        | 22 |
| Chapter 5: Dell ComfortView                   | 23 |
| Chapter 6: Keyboard shortcuts                 | 24 |
| Chapter 7: Getting help and contacting Dell   | 25 |

# Set up your Inspiron 15 3520

- (i) NOTE: The images in this document may differ from your computer depending on the configuration you ordered.
- 1. Connect the power adapter and press the power button.

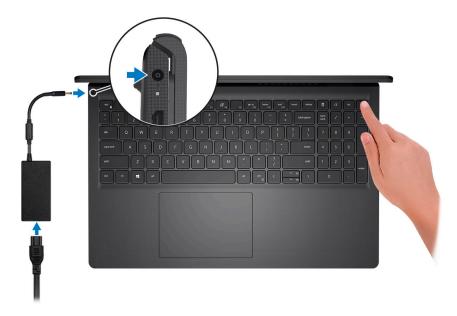

- NOTE: To conserve battery power, the battery might enter power-saving mode. Connect the power adapter and press the power button to turn on the computer.
- 2. Finish operating system setup.

#### For Ubuntu:

Follow the on-screen instructions to complete the setup. For more information about installing and configuring Ubuntu, search in the Knowledge Base Resource at <a href="https://www.dell.com/support">www.dell.com/support</a>.

#### For Windows:

Follow the on-screen instructions to complete the setup. When setting up, Dell recommends that you:

- Connect to a network for Windows updates.
  - NOTE: If connecting to a secured wireless network, enter the password for the wireless network access when prompted.
- If connected to the Internet, sign in with or create a Microsoft account. If not connected to the Internet, create an offline account.
- On the **Support and Protection** screen, enter your contact details.
- 3. Locate and use Dell apps from the Windows Start menu—Recommended.

Table 1. Locate Dell apps in Windows in S Mode

| Resources | Description                                                                                                    |
|-----------|----------------------------------------------------------------------------------------------------|
|           | Dell Product Registration Register your computer with Dell.                                                                                                    |
|           | Dell Help & Support  Access help and support for your computer.                                                                                                    |
|           | SupportAssist                                                                                                    |
|           | SupportAssist proactively and predictively identifies hardware and software issues on your computer and automates the engagement process with Dell Technical support. It addresses performance and stabilization issues, prevents security threats, monitors, and detects hardware failures. For more information, see SupportAssist for Home PCs User's Guide at www.dell.com/serviceabilitytools. Click SupportAssist and then, click SupportAssist for Home PCs.    NOTE: In SupportAssist, click the warranty expiry date to renew or upgrade your warranty. |

Table 2. Locate Dell apps in Windows

| Resources  | Description                                                                                                    |
|------------|----------------------------------------------------------------------------------------------------|
| Dell       | My Dell  Centralized location for key Dell applications, help articles, and other important information about your computer. It also notifies you about the warranty status, recommended accessories, and software updates if available.                                                                                                    |
| <b>L</b> o | Dell Update  Updates your computer with critical fixes and latest device drivers as they become available. For more information on using Dell Update, search in the Knowledge Base Resource at www.dell.com/support.                                                                                                    |
|            | Dell Digital Delivery  Download software applications, which are purchased but not preinstalled on your computer.  For more information on using Dell Digital Delivery, search in the Knowledge Base Resource at www.dell.com/support.                                                                                                    |
|            | SupportAssist SupportAssist proactively and predictively identifies hardware and software issues on your computer and automates the engagement process with Dell Technical support. It addresses performance and stabilization issues, prevents security threats, monitors, and detects hardware failures. For more information, see SupportAssist for Home PCs User's Guide at www.dell.com/serviceabilitytools. Click SupportAssist and then, click SupportAssist for Home PCs.  i NOTE: In SupportAssist, click the warranty expiry date to renew or upgrade your warranty. |

# Views of Inspiron 15 3520

### **Front**

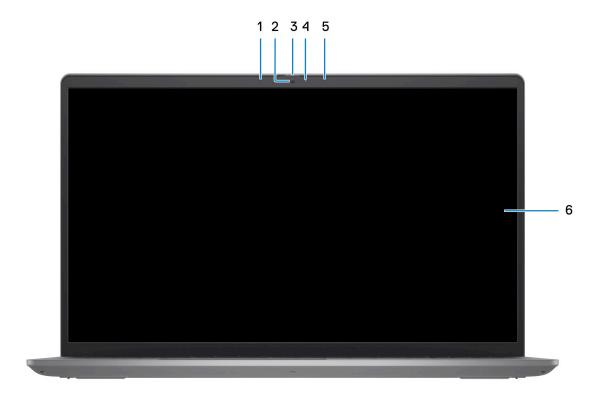

### 1. Left microphone (optional)

Provides digital sound input for audio recording and voice calls.

#### 2. Camera

Enables you to video chat, capture photos, and record videos.

### 3. Privacy shutter (optional)

Slide the privacy shutter to cover the camera lens and protect your privacy when the camera is not in use.

### 4. Camera-status light

Turns on when the camera is in use.

### 5. Right microphone

Provides digital sound input for audio recording and voice calls.

### 6. LCD panel

Provides visual output to the user.

## Right

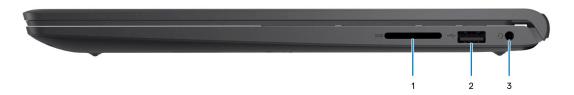

#### 1. SD-card slot

Reads from and writes to the SD card. The computer supports the following card types:

- Secure Digital (SD)
- Secure Digital High Capacity (SDHC)
- Secure Digital Extended Capacity (SDXC)

#### 2. USB 2.0 port

Connect devices such as external storage devices and printers. Provides data transfer speeds up to 480 Mbps.

#### 3. Headset (headphone and microphone combo) port

Connect headphones or a headset (headphone and microphone combo).

### Left

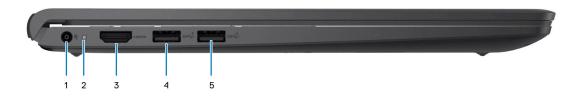

### 1. Power-adapter port

Connect a power adapter to provide power to your computer and charge the battery.

### 2. Power and battery-status light

Indicates the power state and battery state of the computer.

Solid white—Power adapter is connected and the battery is charging.

Solid amber—Battery charge is low or critical.

Off—Battery is fully charged.

NOTE: On certain computer models, the power and battery-status light are also used for diagnostics. For more information, see the *Troubleshooting* section in your computer's *Service Manual*.

#### 3. **HDMI 1.4 port**

Connect to a TV, external display or another HDMI-in enabled device. Provides video and audio output.

### 4. USB 3.2 Gen 1 port

Connect devices such as external storage devices and printers. Provides data transfer speeds up to 5 Gbps.

### 5. USB 3.2 Gen 1 port (optional)

Connect devices such as external storage devices and printers. Provides data transfer speeds up to 5 Gbps.

### With Type-C port

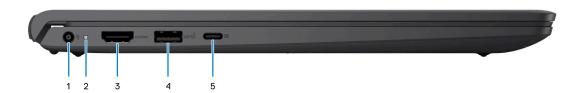

#### 1. Power-adapter port

Connect a power adapter to provide power to your computer and charge the battery.

#### 2. Power and battery-status light

Indicates the power state and battery state of the computer.

Solid white—Power adapter is connected and the battery is charging.

Solid amber—Battery charge is low or critical.

Off—Battery is fully charged.

NOTE: On certain computer models, the power and battery-status light are also used for diagnostics. For more information, see the *Troubleshooting* section in your computer's *Service Manual*.

### 3. **HDMI 1.4 port**

Connect to a TV, external display or another HDMI-in enabled device. Provides video and audio output.

#### 4. USB 3.2 Gen 1 port

Connect devices such as external storage devices and printers. Provides data transfer speeds up to 5 Gbps.

#### 5. USB 3.2 Gen 1 (Type-C) port with DisplayPort (optional)

Connect to external storage devices. Provides data transfer speeds up to 5 Gbps.

This port also supports video/audio streaming (only on 12<sup>th</sup> Gen processors).

## Top

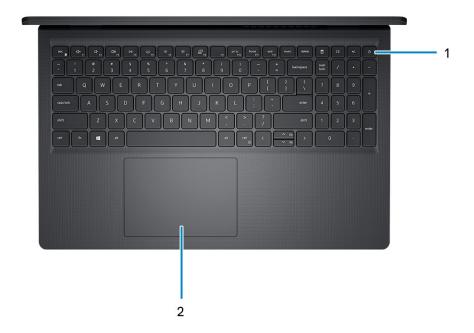

### 1. Power button with optional fingerprint reader

Press to turn on the computer if it is turned off, in sleep state, or in hibernate state.

When the computer is turned on, press the power button to put the computer into sleep state; press and hold the power button for four seconds to force shut-down the computer.

If the power button has a fingerprint reader, place your finger on the power button to log in.

NOTE: You can customize power-button behavior in Windows. For more information, see *Me and My Dell* at www.dell.com/support/manuals.

### 2. Touchpad

Move your finger on the touchpad to move the mouse pointer. Tap to left-click and two fingers tap to right-click.

## **Bottom**

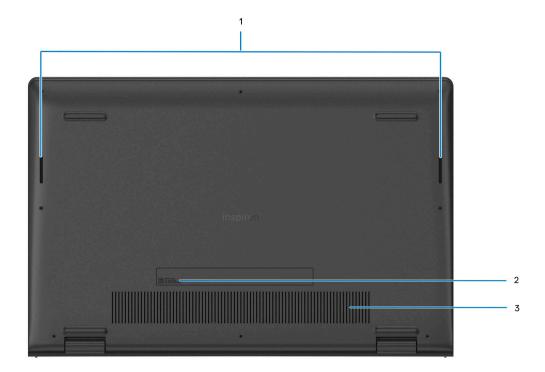

### 1. Speakers

Provide audio output.

### 2. Service Tag and regulatory labels

The Service Tag is a unique alphanumeric identifier that enables Dell service technicians to identify the hardware components in your computer and access warranty information. The regulatory label contains regulatory information of your computer.

### 3. Air vents

Air is blown out by the internal fans through the air vents.

NOTE: To prevent the computer from overheating, ensure that the air vents are not blocked when the computer is running.

# **Specifications of Inspiron 15 3520**

# **Dimensions and weight**

The following table lists the height, width, depth, and weight of your Inspiron 15 3520.

Table 3. Dimensions and weight

| D  | escription                                                                                                   | Plastic                                                  | Aluminum                                                 |
|----|----------------------------------------------------------------------------------------------------|----------------------------------------------------------|----------------------------------------------------------|
| Н  | eight:                                                                                                    |                                                          |                                                          |
|    | Front height                                                                                                 | 16.96 mm (0.66 in.)                                      | 15.52 mm (0.61 in.)                                      |
|    | Rear height                                                                                                  | 18.99 mm (0.74 in.)                                      | 17.50 mm (0.69 in.)                                      |
| W  | idth                                                                                                    | 358.50 mm (14.11 in.)                                    | 358.50 mm (14.11 in.)                                    |
| De | epth                                                                                                    | 235.56 mm (9.27 in.)                                     | 234.90 mm (9.24 in.)                                     |
|    | eight  NOTE: The weight of your computer depends on the configuration ordered and manufacturing variability. | Minimum - 1.83 kg (4.03 lb)  Maximum - 1.90 kg (4.19 lb) | Minimum - 1.85 kg (4.08 lb)  Maximum - 1.94 kg (4.27 lb) |

## **Processor**

The following table lists the details of the processors that are supported by your Inspiron 15 3520.

Table 4. Processor

| Descripti<br>on              | Option one                                                    | Option<br>two                                                 | Option three                                                  | Option four                   | Option five                                                  | Option<br>six                                                | Option seven                                             | Option eight             | Option nine              |
|------------------------------|---------------------------------------------------------------|---------------------------------------------------------------|---------------------------------------------------------------|-------------------------------|--------------------------------------------------------------|--------------------------------------------------------------|----------------------------------------------------------|--------------------------|--------------------------|
| Processor<br>type            | 11 <sup>th</sup><br>Generatio<br>n Intel<br>Core<br>i3-1115G4 | 11 <sup>th</sup><br>Generatio<br>n Intel<br>Core<br>i5-1135G7 | 11 <sup>th</sup><br>Generatio<br>n Intel<br>Core<br>i7-1165G7 | Intel<br>Pentium<br>Gold 7505 | 12 <sup>th</sup><br>Generatio<br>n Intel<br>Core<br>i3-1215U | 12 <sup>th</sup><br>Generatio<br>n Intel<br>Core<br>i5-1235U | 12 <sup>th</sup><br>Generation<br>Intel Core<br>i7-1255U | Intel<br>Celeron<br>7305 | Intel<br>Pentium<br>8505 |
| Processor<br>wattage         | 15 W                                                          | 15 W                                                          | 15 W                                                          | 15 W                          | 15 W                                                         | 15 W                                                         | 15 W                                                     | 15 W                     | 15 W                     |
| Processor core count         | 2                                                             | 4                                                             | 4                                                             | 2                             | 6                                                            | 10                                                           | 10                                                       | 5                        | 5                        |
| Processor<br>thread<br>count | 4                                                             | 8                                                             | 8                                                             | 4                             | 8                                                            | 12                                                           | 12                                                       | 5                        | 6                        |
| Processor<br>speed           | 1.70 GHz<br>to 4.10<br>GHz                                    | 2.40 GHz<br>to 4.20<br>GHz                                    | 2.80 GHz<br>to 4.70<br>GHz                                    | 2.00 GHz<br>to 3.50<br>GHz    | 1.20 GHz<br>to 4.40<br>GHz                                   | 1.30 GHz<br>to 4.40<br>GHz                                   | 1.70 GHz to<br>4.70 GHz                                  | Up to 1.10<br>GHz        | 1.20 GHz to<br>4.40 GHz  |
| Processor cache              | 6 MB                                                          | 8 MB                                                          | 12 MB                                                         | 4 MB                          | 10 MB                                                        | 12 MB                                                        | 12 MB                                                    | 8 MB                     | 8 MB                     |

Table 4. Processor (continued)

| Descripti<br>on     | Option one            | Option<br>two                | Option three                 | Option<br>four        | Option five           | Option<br>six                | Option seven              | Option<br>eight       | Option<br>nine        |
|---------------------|-----------------------|------------------------------|------------------------------|-----------------------|-----------------------|------------------------------|---------------------------|-----------------------|-----------------------|
| Integrated graphics | Intel UHD<br>Graphics | Intel Iris<br>Xe<br>Graphics | Intel Iris<br>Xe<br>Graphics | Intel UHD<br>Graphics | Intel UHD<br>Graphics | Intel Iris<br>Xe<br>Graphics | Intel Iris Xe<br>Graphics | Intel UHD<br>Graphics | Intel UHD<br>Graphics |

# Chipset

The following table lists the details of the chipset supported by your Inspiron 15 3520

### Table 5. Chipset

| Description    | Option one                                                                | Option two                                                                |
|----------------|---------------------------------------------------------------------------|---------------------------------------------------------------------------|
| Processors     | 11 <sup>th</sup> Generation Intel Core i3/i5/i7     Intel Celeron/Pentium | 12 <sup>th</sup> Generation Intel Core i3/i5/i7     Intel Celeron/Pentium |
| Chipset        | Intel Tiger Lake (Integrated with the processor)                          | Intel Alder Lake (Integrated with the processor)                          |
| DRAM bus width | 64-bit                                                                    | 64-bit                                                                    |
| Flash EPROM    | 8 MB + 16 MB                                                              | 32 MB                                                                     |
| PCle bus       | Up to Gen 3                                                               | Up to Gen 4                                                               |

# **Operating system**

Your Inspiron 15 3520 supports the following operating systems:

- Windows 11 Home in S-mode, 64-bit
- Windows 11 Home, 64-bit
- Windows 11 Pro, 64-bit
- Windows 11 Pro National Academic, 64-bit
- Ubuntu 20.04 LTS, 64-bit

# **Memory**

The following table lists the memory specifications of your Inspiron 15 3520.

### **Table 6. Memory specifications**

| Description                  | Values                                                                                                  |
|------------------------------|----------------------------------------------------------------------------------------------------|
| Memory slots                 | Two SODIMM                                                                                              |
| Memory type                  | DDR4                                                                                                    |
| Memory speed                 | <ul><li>2666 MHz (With non-Type-C configuration)</li><li>3200 MHz (With Type-C configuration)</li></ul> |
| Maximum memory configuration | 16 GB                                                                                                   |
| Minimum memory configuration | 4 GB                                                                                                    |

Table 6. Memory specifications (continued)

| Description                     | Values                                                                                                    |  |
|---------------------------------|----------------------------------------------------------------------------------------------------|--|
| Memory size per slot            | 4 GB, 8 GB, 16 GB                                                                                                    |  |
| Memory configurations supported | <ul> <li>4 GB, 1 x 4 GB, DDR4</li> <li>8 GB, 1 x 8 GB, DDR4</li> <li>12 GB, 1 x 4 GB + 1 X 8 GB, DDR4</li> <li>16 GB, 1 x 16 GB, DDR4</li> <li>8 GB, 2 x 4 GB, DDR4, dual-channel</li> <li>16 GB, 2 x 8 GB, DDR4, dual-channel</li> </ul> |  |

# **External ports**

The following table lists the external ports on your Inspiron 15 3520.

Table 7. External ports

| Description         | Values                                                                                                    |
|---------------------|----------------------------------------------------------------------------------------------------|
| USB ports           | <ul> <li>Two USB 3.2 Gen 1 ports (on systems configured with non-Type-C)</li> <li>One USB 3.2 Gen 1 port (on systems configured with Type-C)</li> <li>One USB 3.2 Gen 1 Type-C port with DisplayPort 1.4 (on systems configured with Type-C)</li> <li>One USB 2.0 port</li> </ul> |
| Audio port          | One headset (headphone and microphone combo) port                                                                                                    |
| Video port/ports    | <ul> <li>One HDMI 1.4 port</li> <li>One USB 3.2 Gen 1 Type-C port with DisplayPort 1.4 (on systems configured with Type-C)</li> </ul>                                                                                                    |
| Media-card reader   | One SD-card slot                                                                                                    |
| Power-adapter port  | One 65 W AC adapter, 4.5 mm barrel                                                                                                    |
| Security-cable slot | N/A                                                                                                    |

## **Internal slots**

The following table lists the internal slots of your Inspiron 15 3520.

Table 8. Internal slots

| Description | Values                                                                                                    |
|-------------|----------------------------------------------------------------------------------------------------|
| M.2         | <ul> <li>One M.2 2230 slot for Wi-Fi and Bluetooth card</li> <li>One M.2 slot for 2230/2280 for solid-state drive</li> <li>NOTE: To learn more about the features of different types of M.2 cards, see the knowledge base article 000144170 at www.dell.com/support.</li> </ul> |

## Wireless module

The following table lists the Wireless Local Area Network (WLAN) module specifications of your Inspiron 15 3520.

Table 9. Wireless module specifications

| Description               | Option one                                                                                             | Option two                                                                                              | Option three                                                                                                    |  |
|---------------------------|----------------------------------------------------------------------------------------------------|----------------------------------------------------------------------------------------------------|----------------------------------------------------------------------------------------------------|--|
| Model number              | Realtek RTL8821CE                                                                                      | Intel 9462                                                                                              | Intel AX201 (optional)                                                                                                    |  |
| Transfer rate             | Up to 433 Mbps                                                                                         | Up to 433 Mbps                                                                                          | Up to 2400 Mbps                                                                                                    |  |
| Frequency bands supported | 2.40 GHz/5.00 GHz                                                                                      | 2.40 GHz/5.00 GHz                                                                                       | 2.4 GHz/5.00 GHz                                                                                                    |  |
| Wireless standards        | <ul> <li>WiFi 802.11a/b/g</li> <li>Wi-Fi 4 (Wi-Fi 802.11n)</li> <li>Wi-Fi 5 (WiFi 802.11ac)</li> </ul> | <ul> <li>WiFi 802.11a/b/g</li> <li>Wi-Fi 4 (Wi-Fi 802.11n)</li> <li>Wi-Fi 5 (Wi-Fi 802.11ac)</li> </ul> | <ul> <li>WiFi 802.11a/b/g</li> <li>Wi-Fi 4 (Wi-Fi 802.11n)</li> <li>Wi-Fi 5 (Wi-Fi 802.11ac)</li> <li>Wi-Fi 6 (WiFi 802.11ax)</li> </ul> |  |
| Encryption                | 64-bit/128-bit WEP     AES-CCMP     TKIP                                                               | 64-bit/128-bit WEP     AES-CCMP     TKIP                                                                | 64-bit/128-bit WEP     AES-CCMP     TKIP                                                                                                 |  |
| Bluetooth                 | Bluetooth 5.0                                                                                          | Bluetooth 5.1                                                                                           | Bluetooth 5.2                                                                                                    |  |

# **Audio**

The following table lists the audio specifications of your Inspiron 15 3520.

Table 10. Audio specifications

| Description                |     | Values                                                                                                    |  |
|----------------------------|-----|----------------------------------------------------------------------------------------------------|--|
| Audio controller           |     | <ul> <li>Realtek ALC3204</li> <li>Realtek ALC3254</li> <li>Cirrus CS8409 (CS42L42 + SN005825 )</li> </ul> |  |
| Stereo conversion          |     | Supported                                                                                                 |  |
| Internal audio interface   | 9   | High definition audio interface                                                                           |  |
| External audio interface   |     | One headset (headphone and microphone combo) port                                                         |  |
| Number of speakers         |     | Two                                                                                                    |  |
| Internal-speaker amplifier |     | <ul><li>Supported</li><li>TI - TAS5825 (with Cirrus controller)</li></ul>                                 |  |
| External volume contro     | ols | Keyboard shortcut controls                                                                                |  |
| Speaker output:            |     |                                                                                                    |  |
| Average speaker output     |     | 2 W                                                                                                    |  |
| Peak speaker output        |     | 2.5 W                                                                                                    |  |
| Subwoofer output           |     | Not supported                                                                                             |  |
| Microphone                 |     | Single integrated microphone (Plastic)                                                                    |  |

### Table 10. Audio specifications (continued)

| Description | Values                           |  |
|-------------|----------------------------------|--|
|             | Dual-array microphone (Aluminum) |  |

# **Storage**

This section lists the storage options on your Inspiron 15 3520.

Your computer supports one of the following configurations:

- One 2.5-inch 5400 RPM, SATA hard-disk drive
- One M.2 2230/2280 solid-state drive

The primary drive of your computer varies with the storage configuration. For computers:

- with a 2.5-inch hard-drive, the 2.5-inch hard-drive is the primary drive
- with a M.2 2230/2280 drive, the M.2 2230/2280 drive is the primary drive

### **Table 11. Storage specifications**

| Storage type                       | Interface type | Capacity   |
|------------------------------------|----------------|------------|
| 2.5-inch 5400 rpm, hard-disk drive | SATA           | Up to 2 TB |
| M.2 2230 solid-state drive         | PCle NVMe 3x4  | Up to 1 TB |
| M.2 2230 solid-state drive         | PCle NVMe 4x4  | Up to 1 TB |
| M.2 2280 solid-state drive         | PCle NVMe 4x4  | Up to 2 TB |
| M.2 2280 solid-state drive, QLC    | PCIe NVMe 3x4  | Up to 1 TB |

## Media-card reader

The following table lists the media cards supported by your Inspiron 15 3520.

### Table 12. Media-card reader specifications

| Description                                                                                                    | Values                                                                                                    |  |
|----------------------------------------------------------------------------------------------------|----------------------------------------------------------------------------------------------------|--|
| Media-card type                                                                                                    | One SD 3.0 card                                                                                                    |  |
| Media-cards supported                                                                                                | <ul> <li>Secure Digital (SD)</li> <li>Secure Digital High Capacity (SDHC)</li> <li>Secure Digital Extended Capacity (SDXC)</li> </ul> |  |
| (i) NOTE: The maximum capacity supported by the media-card reader varies depending on the standard of the media card |                                                                                                    |  |

installed in your computer.

# Keyboard

The following table lists the keyboard specifications of your Inspiron 15 3520.

### Table 13. Keyboard specifications

| Description   | Values                                                                                            |  |
|---------------|---------------------------------------------------------------------------------------------------|--|
| Keyboard type | <ul><li>Carbon, Standard backlit keyboard</li><li>Carbon, Standard non-backlit keyboard</li></ul> |  |

Table 13. Keyboard specifications (continued)

| Description        | Values                                                                                                    |  |
|--------------------|----------------------------------------------------------------------------------------------------|--|
| Keyboard layout    | QWERTY                                                                                                    |  |
| Number of keys     | <ul><li>United States and Canada: 99 keys</li><li>United Kingdom: 100 keys</li><li>Japan: 103 keys</li></ul>                                                                                                    |  |
| Keyboard size      | X=18.70 mm key pitch<br>Y=18.05 mm key pitch                                                                                                    |  |
| Keyboard shortcuts | Some keys on your keyboard have two symbols on them. These keys can be used to type alternate characters or to perform secondary functions. To type the alternate character, press Shift and the desired key. To perform secondary functions, press Fn and the desired key.  (i) NOTE: You can define the primary behavior of the function keys (F1–F12) changing Function Key Behavior in BIOS setup program. |  |

## Camera

The following table lists the camera specifications of your Inspiron 15 3520.

**Table 14. Camera specifications** 

| Description             |                  | Plastic                   | Aluminum                    |
|-------------------------|------------------|---------------------------|-----------------------------|
| Number of cameras       |                  | One                       | One                         |
| Camera type             |                  | HD camera                 | FHD RGB camera              |
| Camera location         |                  | Front camera              | Front camera                |
| Camera sensor type      |                  | CMOS sensor technology    | CMOS sensor<br>technology   |
| Can                     | nera resolution: |                           |                             |
|                         | Still image      | 0.92 megapixel            | 2 megapixels                |
|                         | Video            | 1280 x 720 (HD) at 30 fps | 1920 x 1080 (FHD) at 30 fps |
| Diagonal viewing angle: |                  | 78.60 degrees             | 82 degrees                  |

# **Touchpad**

The following table lists the touchpad specifications of your Inspiron 15 3520.

Table 15. Touchpad specifications

| Description          |            | Values    |
|----------------------|------------|-----------|
| Touchpad resolution: |            |           |
|                      | Horizontal | > 300 DPI |

Table 15. Touchpad specifications (continued)

| Description          |            | Values                                                                                                    |  |
|----------------------|------------|----------------------------------------------------------------------------------------------------|--|
|                      | Vertical   | > 300 DPI                                                                                                    |  |
| Touchpad dimensions: |            |                                                                                                    |  |
|                      | Horizontal | 115 mm (4.52 in.)                                                                                                    |  |
|                      | Vertical   | 80 mm (3.14 in.)                                                                                                    |  |
| Touchpad gestures    |            | For more information about touchpad gestures available on Windows, see the Microsoft knowledge base article 4027871 at support.microsoft.com. |  |

# Power adapter

The following table lists the power adapter specifications of your Inspiron 15 3520.

Table 16. Power adapter specifications

| Description                            | Values                                                               |  |
|----------------------------------------|----------------------------------------------------------------------|--|
| Туре                                   | 65 W AC adapter, 4.5 mm barrel                                       |  |
| Connector dimensions:                  |                                                                      |  |
| External diameter                      | 2.90 mm (0.11 in.)                                                   |  |
| Internal diameter                      | 4.50 mm (0.17 in.)                                                   |  |
| Input voltage                          | 100 VAC x 240 VAC                                                    |  |
| Input frequency                        | 50 Hz x 60 Hz                                                        |  |
| Input current (maximum)                | 1.70 A                                                               |  |
| Output current (continuous)            | 3.34 A                                                               |  |
| Rated output voltage                   | 19.50 VDC                                                            |  |
| Temperature range:                     |                                                                      |  |
| Operating                              | 0°C to 40°C (32°F to 104°F)                                          |  |
| Storage                                | -40°C to 70°C (-40°F to 158°F)                                       |  |
| ^   CAUTION: Operating and storage tom | perature ranges may differ among components, so operating or storing |  |

CAUTION: Operating and storage temperature ranges may differ among components, so operating or storing the device outside these ranges may impact the performance of specific components.

# **Battery**

The following table lists the battery specifications of your Inspiron 15 3520.

### Table 17. Battery specifications

| Description  | Option one                    | Option two                    |
|--------------|-------------------------------|-------------------------------|
| Battery type | 3-cell, 41 Wh lithium-polymer | 4-cell, 54 Wh lithium-polymer |

Table 17. Battery specifications (continued)

| Description                                                                                                    |           | Option one                                                                                                    | Option two                                                                                                    |
|----------------------------------------------------------------------------------------------------|-----------|----------------------------------------------------------------------------------------------------|----------------------------------------------------------------------------------------------------|
| Battery voltage                                                                                                    |           | 11.25 VDC                                                                                                    | 15.0 VDC                                                                                                    |
| Battery weight (maximum)                                                                                                    |           | 0.19 kg (0.41 lb)                                                                                                    | 0.24 kg (0.55 lb)                                                                                                    |
| Battery dimensions:                                                                                                    |           | I                                                                                                    | I                                                                                                    |
|                                                                                                    | Height    | 206.40 mm (8.12 in.)                                                                                                    | 271.90 mm (10.70 in.)                                                                                                    |
|                                                                                                    | Width     | 82.00 mm (3.22 in.)                                                                                                    | 82.00 mm (3.22 in.)                                                                                                    |
|                                                                                                    | Depth     | 5.75 mm (0.22 in.)                                                                                                    | 5.75 mm (0.22 in.)                                                                                                    |
| Temperature range:                                                                                                    | <u> </u>  |                                                                                                    |                                                                                                    |
|                                                                                                    | Operating | When charging battery:  Initiate charging: 0°C to 45°C (32°F to 113°F)  Upper limit for charging (maximum): 50°C (122°F)  When discharging battery:  Normal discharging: 0°C to 60°C (32°F to 140°F)  Over temperature protection (maximum): 70°C (158°F)  NOTE: The battery does not allow discharge past this temperature.                                                                                                    | <ul> <li>When charging battery:</li> <li>Initiate charging: 0°C to 45°C (32°F to 113°F)</li> <li>Upper limit for charging (maximum): 50°C (122°F)</li> <li>When discharging battery:</li> <li>Normal discharging: 0°C to 60°C (32°F to 140°F)</li> <li>Over temperature protection (maximum): 70°C (158°F)</li> <li>NOTE: The battery does not allow discharge past this temperature.</li> </ul>                                                                                                    |
|                                                                                                    | Storage   | -20°C to 60°C (-4°F to 140°F)                                                                                                    | -20°C to 60°C (-4°F to 140°F)                                                                                                    |
| Battery operating time                                                                                                    |           | Varies depending on operating conditions and can significantly reduce under certain power-intensive conditions.                                                                                                    | Varies depending on operating conditions and can significantly reduce under certain power-intensive conditions.                                                                                                    |
| Battery charging time (approximate)  (i) NOTE: Control the charging time, duration, start and end time, and so on using the Dell Power Manager application. For more information on the Dell Power Manager see, Me and My Dell on www.dell.com. |           | Standard Charge/Predominately AC User Charge Method:  O - 15°C maximum allowable charge time from 0 to 100% RSOC is 4 hours  16 - 50°C maximum allowable charge time from 0 to 100% RSOC is 3 hours  Express Charge Method: O - 15°C maximum allowable charge time from 0 to 100% RSOC is 4 hours  16 - 45°C normal express charge 46 - 50°C maximum allowable charge time from 0 to 80% RSOC is 1 hours charge time from 0 to 80% RSOC is 1 hours charge time from 0 to 100% RSOC is 2 hours  Express Charge Boost Charge Method (Fast Charge for Initial 35%):  16 - 45°C target charge time from 0 to 35% RSOC is 20 mins for Accelerated Charge | Standard Charge/Predominately AC User Charge Method:  0 - 15°C maximum allowable charge time from 0 to 100% RSOC is 4 hours  16 - 50°C maximum allowable charge time from 0 to 100% RSOC is 3 hours  Express Charge Method:  0 - 15°C maximum allowable charge time from 0 to 100% RSOC is 4 hours  16 - 45°C normal express charge  46 - 50°C maximum allowable charge time from 0 to 80% RSOC is 1 hours charge time from 0 to 100% RSOC is 2 hours  Express Charge Boost Charge Method (Fast Charge for Initial 35%):  16 - 45°C target charge time from 0 to 35% RSOC is 20 mins for Accelerated Charge |

Table 17. Battery specifications (continued)

| Description       | Option one | Option two |
|-------------------|------------|------------|
| Coin-cell battery | NA         | NA         |

CAUTION: Operating and storage temperature ranges may differ among components, so operating or storing the device outside these ranges may impact the performance of specific components.

CAUTION: Dell recommends that you charge the battery regularly for optimal power consumption. If your battery charge is completely depleted, connect the power adapter, turn on your computer, and then restart your computer to reduce the power consumption.

# **Display**

The following table lists the display specifications of your Inspiron 15 3520.

Table 18. Display specifications

| Description                             | Option one                          | Option two               | Option three             |
|-----------------------------------------|-------------------------------------|--------------------------|--------------------------|
| Display type                            | 15.6-inch, HD                       | 15.6-inch, FHD           | 15.6-inch, FHD, touch    |
| Display-panel technology                | Twisted Nematic (TN)                | In-Plane Switching (IPS) | Wide-viewing angle (WVA) |
| Display-panel dimensions (active area): |                                     |                          |                          |
| Height                                  | 193.54 mm (7.62 in.)                | 193.59 mm (7.62 in.)     | 193.59 mm (7.62 in.)     |
| Width                                   | 344.23 mm (13.55 in.)               | 344.16 mm (13.55 in.)    | 344.16 mm (13.55 in.)    |
| Diagonal                                | 394.91 mm (15.55 in.)               | 394.87 mm (15.55 in.)    | 394.87 mm (15.55 in.)    |
| Display-panel native resolution         | 1366 x 768                          | 1920 x 1080              | 1920 x 1080              |
| Luminance (typical)                     | 220 nits                            | 250 nits                 | 220 nits                 |
| Megapixels                              | 1.05 M                              | 2.07 M                   | 2.07M                    |
| Color gamut                             | NTSC 45% typical                    | NTSC 45% typical         | NTSC 45% typical         |
| Pixels Per Inch (PPI)                   | 100                                 | 141                      | 141                      |
| Contrast ratio (typical)                | 400:1                               | 600:1                    | 700:1                    |
| Response time (max)                     | 20 ms                               | 35 ms                    | 35 ms                    |
| Refresh rate                            | 60 Hz                               | 120 Hz                   | 60 Hz                    |
| Horizontal view angle                   | 40 degrees (Left/Right)             | 80 degrees (Left/Right)  | 80 degrees (Left/Right)  |
| Vertical view angle                     | 10 degrees (Up) / 30 degrees (Down) | 80 degrees (Up/Down)     | 80 degrees (Up/Down)     |
| Pixel pitch                             | 0.252 x 0.252 mm                    | 0.17925 x 0.17925 mm     | 0.17925 x 0.17925 mm     |
| Power consumption (maximum)             | 4.2 W                               | 5.25 W                   | 4.1 W                    |
| Anti-glare vs glossy finish             | Anti-glare                          | Anti-glare               | Anti-glare               |

### Table 18. Display specifications (continued)

| Description   | Option one | Option two | Option three |
|---------------|------------|------------|--------------|
| Touch options | No         | No         | Yes          |

# Fingerprint reader

The following table lists the fingerprint-reader specifications of your Inspiron 15 3520.

- i NOTE: The fingerprint reader is located on the power button.
- i NOTE: The fingerprint reader is an optional offering.

### Table 19. Fingerprint reader specifications

| Description                          | Values     |
|--------------------------------------|------------|
| Fingerprint-reader sensor technology | Capacitive |
| Fingerprint-reader sensor resolution | 500 dpi    |
| Fingerprint-reader sensor pixel size | 108 x 88   |

## **GPU—Integrated**

The following table lists the specifications of the integrated Graphics Processing Unit (GPU) supported by your Inspiron 15 3520.

### Table 20. GPU—Integrated

| Controller             | Memory size          | Processor                                                                                                    |
|------------------------|----------------------|----------------------------------------------------------------------------------------------------|
| Intel UHD Graphics     | Shared system memory | <ul> <li>Intel Celeron/Pentium</li> <li>11<sup>th</sup> Generation Intel Core i3</li> <li>12<sup>th</sup> Generation Intel Core i3</li> </ul> |
| Intel Iris Xe Graphics | Shared system memory | <ul> <li>11<sup>th</sup> Generation Intel Core i5/i7</li> <li>12<sup>th</sup> Generation Intel Core i5/i7</li> </ul>                          |

# **GPU—Discrete**

The following table lists the specifications of the discrete Graphics Processing Unit (GPU) supported by your Inspiron 15 3520.

#### Table 21. GPU—Discrete

| Controller           | Memory size | Memory type |
|----------------------|-------------|-------------|
| NVIDIA GeForce MX550 | 2 GB        | GDDR6       |
| NVIDIA GeForce MX350 | 2 GB        | GDDR5       |

# **Operating and storage environment**

This table lists the operating and storage specifications of your Inspiron 15 3520.

Airborne contaminant level: G1 as defined by ISA-S71.04-1985

Table 22. Computer environment

| Description                 | Operating                                 | Storage                                 |
|-----------------------------|-------------------------------------------|-----------------------------------------|
| Temperature range           | 0°C to 35°C (32°F to 95°F)                | -40°C to 65°C (-40°F to 149°F)          |
| Relative humidity (maximum) | 10% to 90% (non-condensing)               | 0% to 95% (non-condensing)              |
| Vibration (maximum)*        | 0.66 GRMS                                 | 1.30 GRMS                               |
| Shock (maximum)             | 110 G†                                    | 160 G†                                  |
| Altitude range              | -15.2 m to 3048 m (-49.80 ft to 10000 ft) | -15.2 m to 10668 m (-49.80 to 35000 ft) |

CAUTION: Operating and storage temperature ranges may differ among components, so operating or storing the device outside these ranges may impact the performance of specific components.

<sup>\*</sup> Measured using a random vibration spectrum that simulates user environment.

<sup>†</sup> Measured using a 2 ms half-sine pulse.

# Dell low blue light display

WARNING: Prolonged exposure to blue light from the display may lead to long-term effects such as eye strain, eye fatigue, or damage to the eyes.

Blue light is a color in the light spectrum which has a short wavelength and high energy. Chronic exposure to blue light, particularly from digital sources, may disrupt sleep patterns and cause long-term effects such as eye strain, eye fatigue, or damage to the eyes.

The display on this computer is designed to minimize blue light and complies with TÜV Rheinland's requirement for low blue light displays.

Low blue light mode is enabled at the factory, so no further configuration is necessary.

To reduce the risk of eye strain, it is also recommended that you:

- Position the display at a comfortable viewing distance between 20 and 28 inches (50 and 70 cm) from your eyes.
- Blink frequently to moisten your eyes, wet your eyes with water, or apply suitable eye drops.
- Look away from your display, and gaze at a distant object at 20 ft (609.60 cm) away for at least 20 seconds during each break.
- Take an extended break for 20 minutes every two hours.

# **Dell ComfortView**

WARNING: Prolonged exposure to blue light from the display may lead to long-term effects such as eye strain, eye fatigue, or damage to the eyes.

Blue light is a color in the light spectrum which has a short wavelength and high energy. Chronic exposure to blue light, particularly from digital sources, may disrupt sleep patterns and cause long-term effects such as eye strain, eye fatigue, or damage to the eyes.

ComfortView mode can be enabled and configured using the Dell CinemaColor application.

ComfortView mode complies with TÜV Rheinland's requirement for low blue light displays.

Low blue light: Dell ComfortView software technology reduces harmful blue light emissions to make extended screen time easy on your eyes.

To reduce the risk of eye strain, it is also recommended that you:

- Position the display at a comfortable viewing distance between 20 and 28 inches (50 and 70 cm) from your eyes.
- Blink frequently to moisten your eyes, wet your eyes with water, or apply suitable eye drops.
- Look away from your display, and gaze at a distant object at 20 ft (609.60 cm) away for at least 20 seconds during each break.
- Take an extended break for 20 minutes every two hours.

# **Keyboard shortcuts**

(i) NOTE: Keyboard characters may differ depending on the keyboard language configuration. Keys used for shortcuts remain the same across all language configurations.

Table 23. List of keyboard shortcuts

| Keys           | Primary Behavior                                                       | Secondary Behavior (fn + Key) |
|----------------|------------------------------------------------------------------------|-------------------------------|
| fn + Esc       | Escape                                                                 | Toggle fn-key lock            |
| fn + F1        | Mute audio                                                             | F1 behavior                   |
| fn + F2        | Decrease volume                                                        | F2 behavior                   |
| fn + F3        | Increase volume                                                        | F3 behavior                   |
| fn + F4        | Play/Pause                                                             | F4 behavior                   |
| fn + F5        | Keyboard backlight  i NOTE: Not applicable for non-backlight keyboard. | F5 behavior                   |
| fn + F6        | Decrease screen brightness                                             | F6 behavior                   |
| fn + F7        | Increase screen brightness                                             | F7 behavior                   |
| fn + F8        | Switch to external display                                             | F8 behavior                   |
| fn + F10       | Print Screen                                                           | F10 behavior                  |
| fn + F11       | Home                                                                   | F11 behavior                  |
| fn + F12       | End                                                                    | F12 behavior                  |
| fn + ctrl      | Open application menu                                                  | Control                       |
| fn + page up   | Scroll up                                                              | Page up                       |
| fn + page down | Scroll down                                                            | Page down                     |

# Getting help and contacting Dell

# Self-help resources

You can get information and help on Dell products and services using these self-help resources:

Table 24. Self-help resources

| Self-help resources                                                                                                    | Resource location                                                                                                    |
|----------------------------------------------------------------------------------------------------|----------------------------------------------------------------------------------------------------|
| Information about Dell products and services                                                                                        | www.dell.com                                                                                                    |
| My Dell app                                                                                                    | DELL                                                                                                    |
| Tips                                                                                                    | *                                                                                                    |
| Contact Support                                                                                                    | In Windows search, type Contact Support, and press Enter.                                                                                                    |
| Online help for operating system                                                                                                    | www.dell.com/support/windows                                                                                                    |
|                                                                                                    | www.dell.com/support/linux                                                                                                    |
| Access top solutions, diagnostics, drivers and downloads, and learn more about your computer through videos, manuals and documents. | Your Dell computer is uniquely identified by a Service Tag or Express Service Code. To view relevant support resources for your Dell computer, enter the Service Tag or Express Service Code at www.dell.com/support.  For more information on how to find the Service Tag for your computer, see Locate the Service Tag on your computer. |
| Dell knowledge base articles for a variety of computer concerns                                                                     | <ol> <li>Go to www.dell.com/support.</li> <li>On the menu bar at the top of the Support page, select Support &gt; Knowledge Base.</li> <li>In the Search field on the Knowledge Base page, type the keyword, topic, or model number, and then click or tap the search icon to view the related articles.</li> </ol>                        |

# Contacting Dell

To contact Dell for sales, technical support, or customer service issues, see www.dell.com/contactdell.

- (i) NOTE: Availability varies by country/region and product, and some services may not be available in your country/region.
- NOTE: If you do not have an active Internet connection, you can find contact information about your purchase invoice, packing slip, bill, or Dell product catalog.